## **Loore Laajrak ko ñan Deloñe SeeSaw**

- 1. Kōjerbal mōttan eo ekkāāltata an Chrome ak Firefox.
- 2. Etal ñan Internet browser eo am im taipwi: SeeSaw

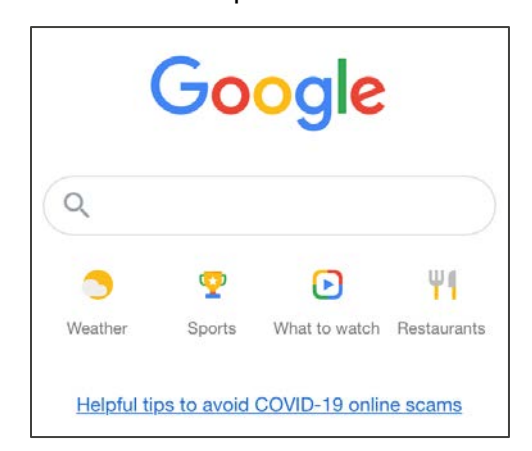

3. Ilo jikin kabok eo taipwi: Seesaw. Kelete ekkāālel eo kein kajuon.

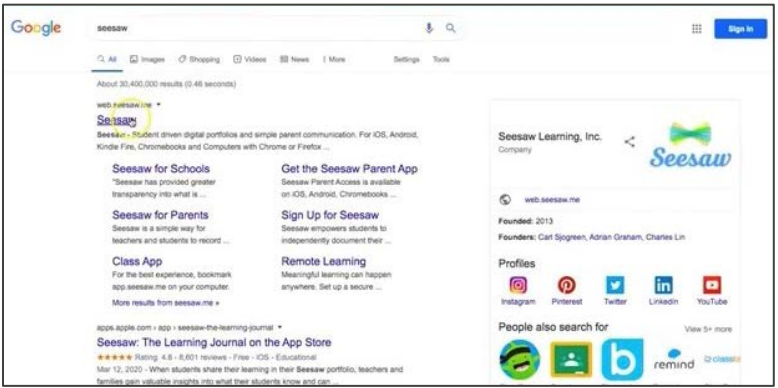

4. Ilo ijo itulōñ im itualmoon, kelet: KADELOÑ ETAM (LOGIN).

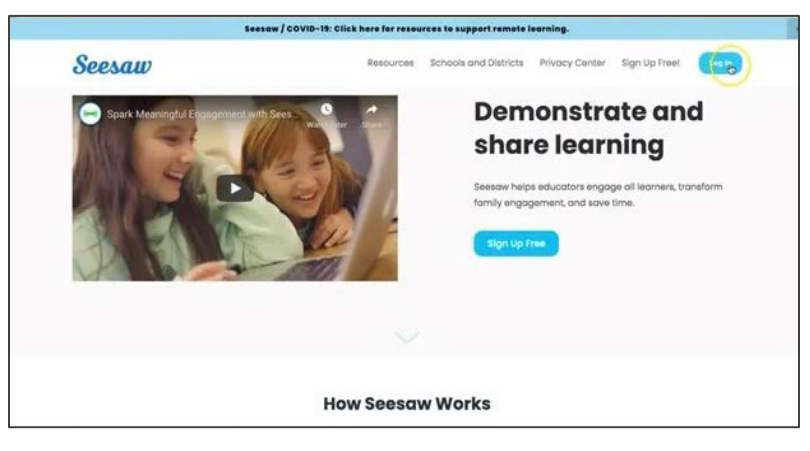

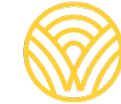

Washington Office of Superintendent of **PUBLIC INSTRUCTION** 

5. Kelet: Na juon Uwaan Baamle

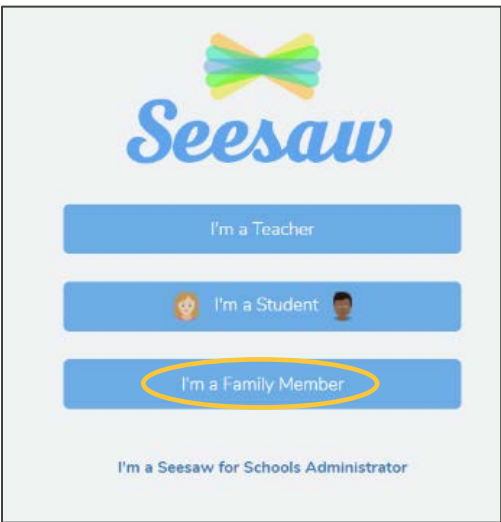

6. Kadeloñ email im password eo am. Elañe ejellok am akkoun, jibede ijo ej ba Kōmman Akkoun. Ñe ejellok am kōkkāale in Scan QR kebaak rijerbal in obij eo an jikuul eo am.

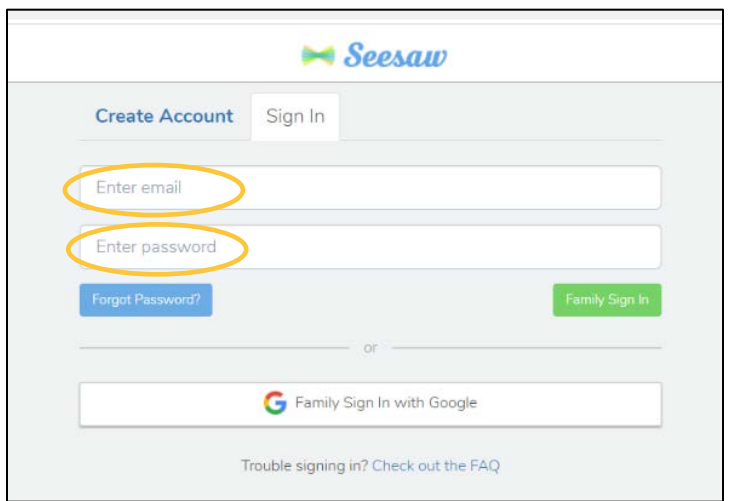

7. Elañe ewor am kōkkāāle in QR an kilaaj, kelet: KŌKKĀĀLE IN SCAN. Loloorjak am kōmelim an kombuitor eo am kōjerbal camera eo am innem scan ae kōkkāāle eo.

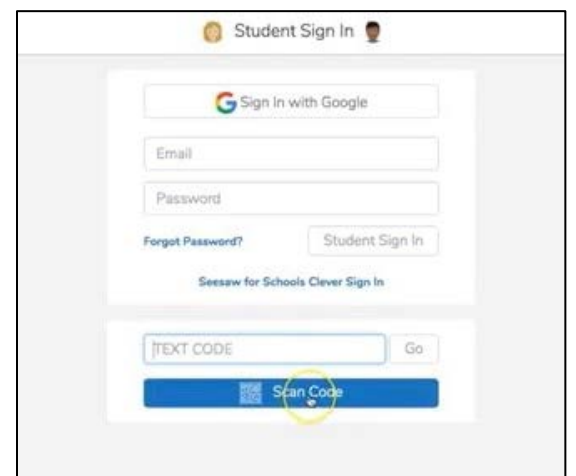

8. Kwōnaj bed ilo beij in SeeSaw eo an kilaaj eo am.

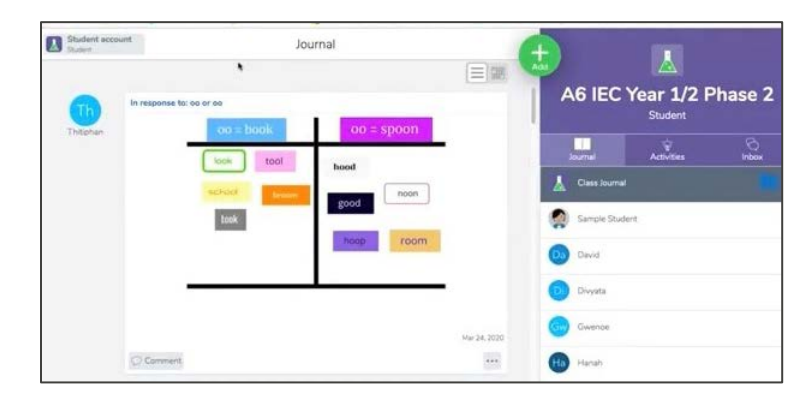